## **Supplier Performance Risk System**

SPRS Vendor Access New User w/o PIEE Acct SPRS Release V 4.0

## SPRS Vendor Access New User without a PIEE account

SPRS VENDOR ACCESS FOR NEW USER - NO EXISTING PIEE ACCOUNT

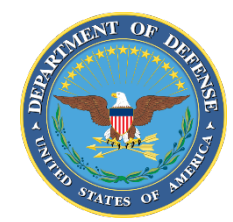

NSLC PORTSMOUTH BLDG. 153-2 PORTSMOUTH NAVAL SHIPYARD, PORTSMOUTH, NH 03804-5000

**Approved for public release; distribution is unlimited**

## SPRS Vendor Access for New User without a PIEE account

To monitor company data, scoring, and cyber information, request the **"Contractor/Vendor (Support Role)"** role for the SPRS application in PIEE. To enter or edit cyber information (NIST SP 800-171 assessment results) the **"SPRS Cyber Vendor User"** role is required. Once submitted, the access request is reviewed and approved by the Contractor Account Administrator (CAM) associated with the Commercial and Government Entity (CAGE).

• Go to [PIEE](https://piee.eb.mil/piee-landing/) & Click "NEW USER"

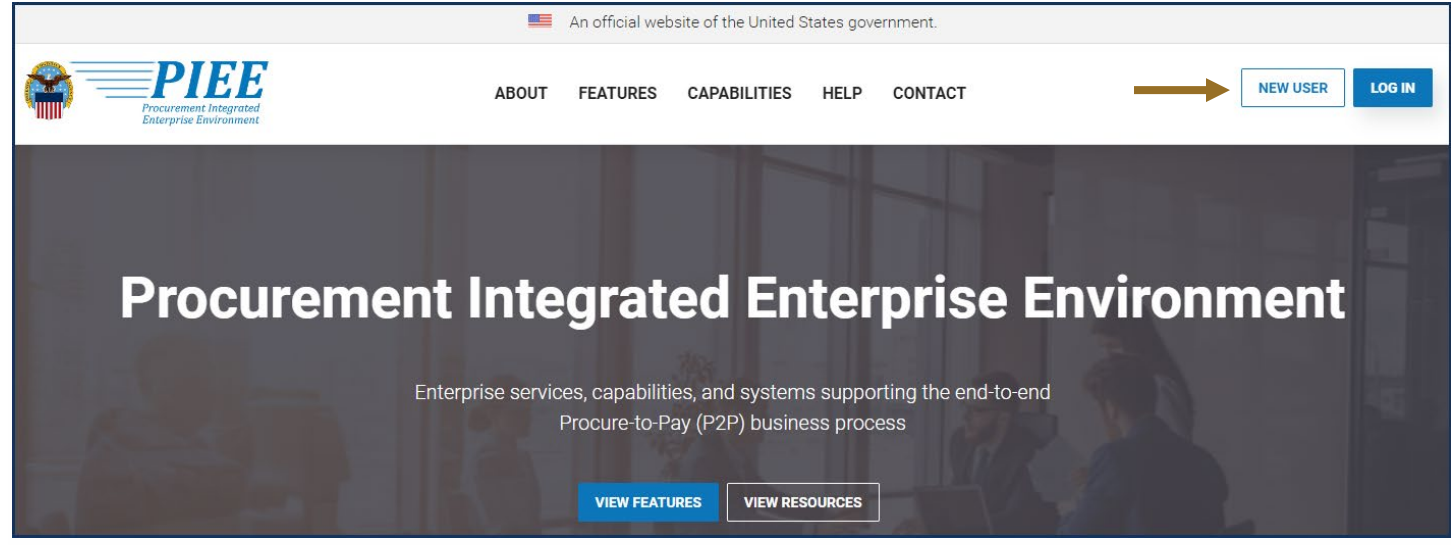

**Screenshot current as of 9 OCT 2024**

- Click "New Vendor Organization Getting Started Help"
- After reviewing and completing the preliminary steps, Click "Register"

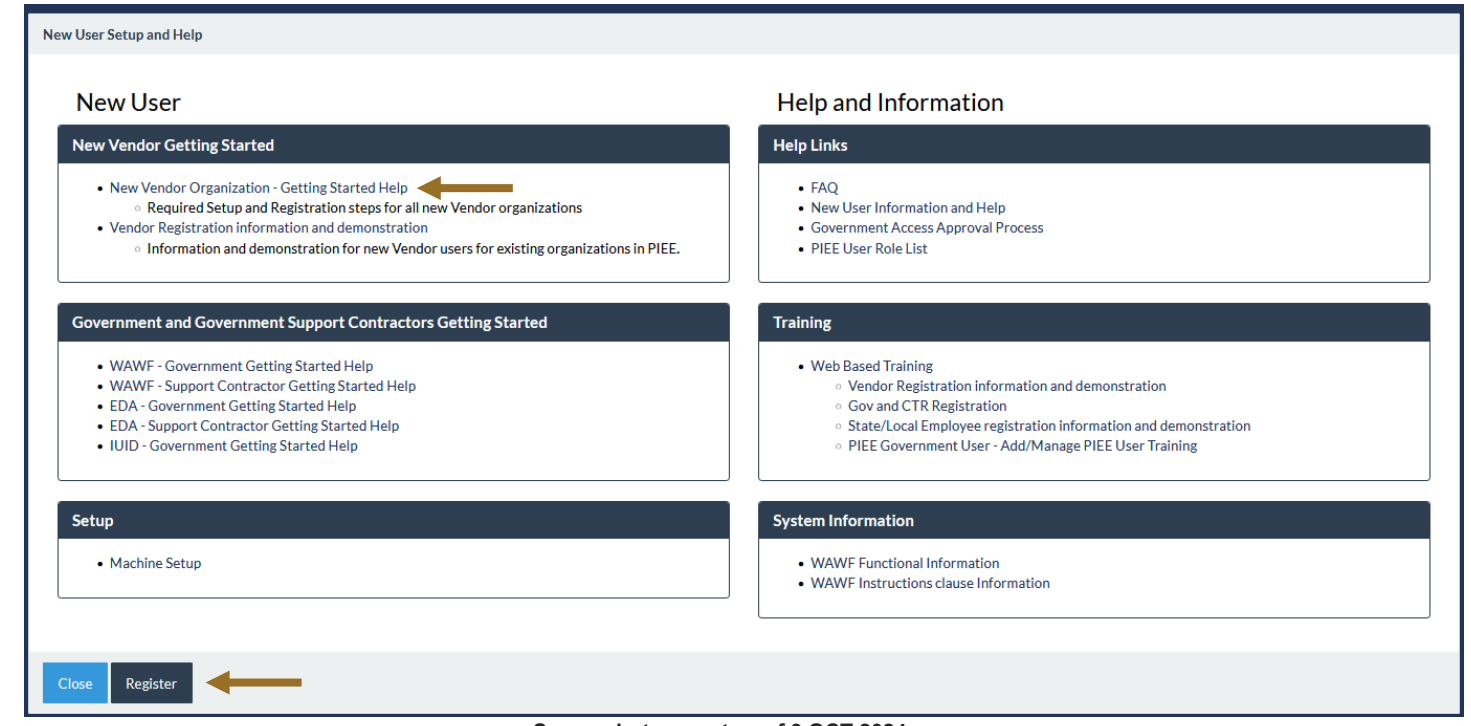

## **Screenshot current as of 9 OCT 2024**

- Read the Privacy Statement and Click "Agree"
- Click user type, "Vendor"

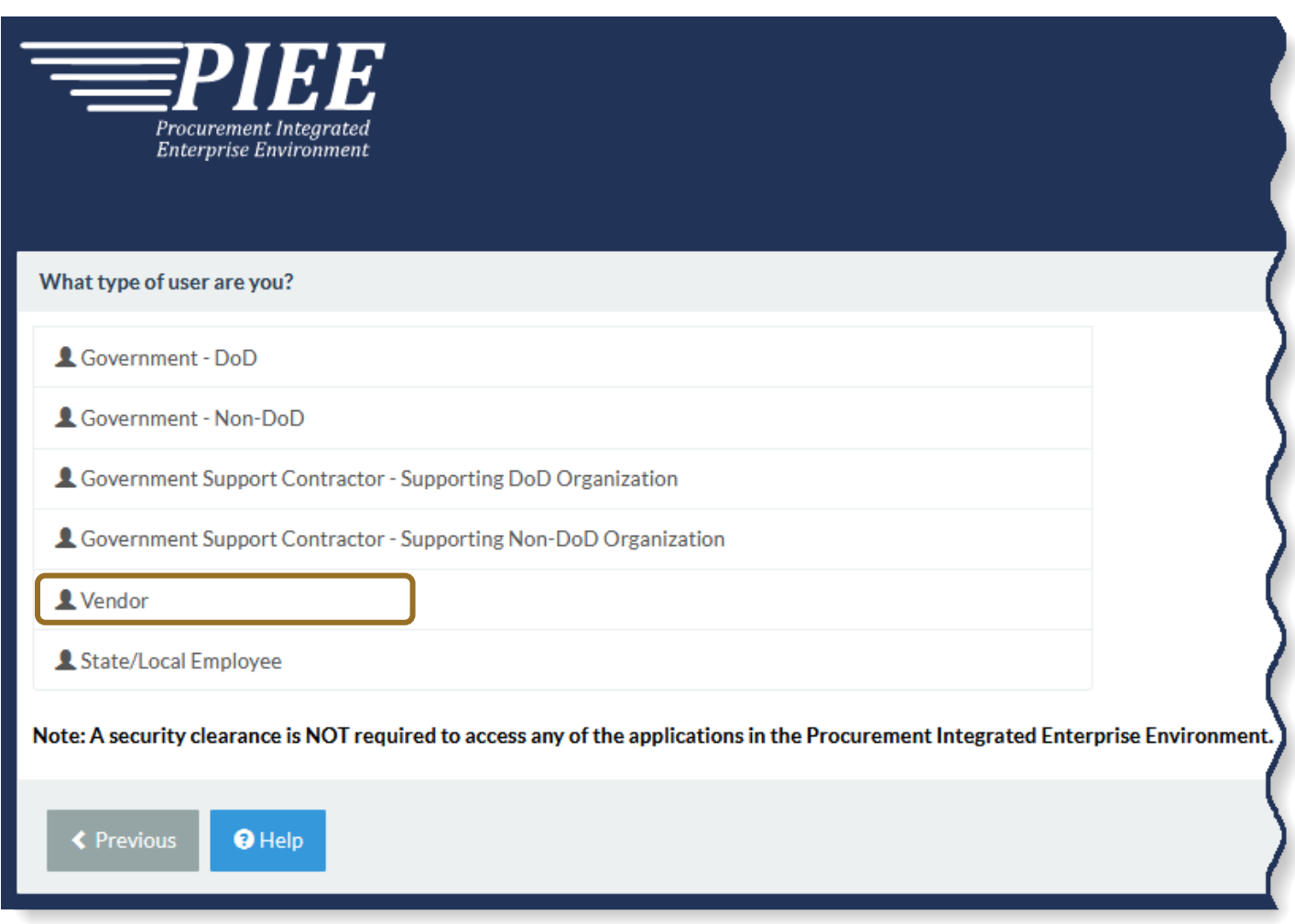

**Screenshot current as of 9 OCT 2024**

• Select authentication method from the drop down menu and complete the form

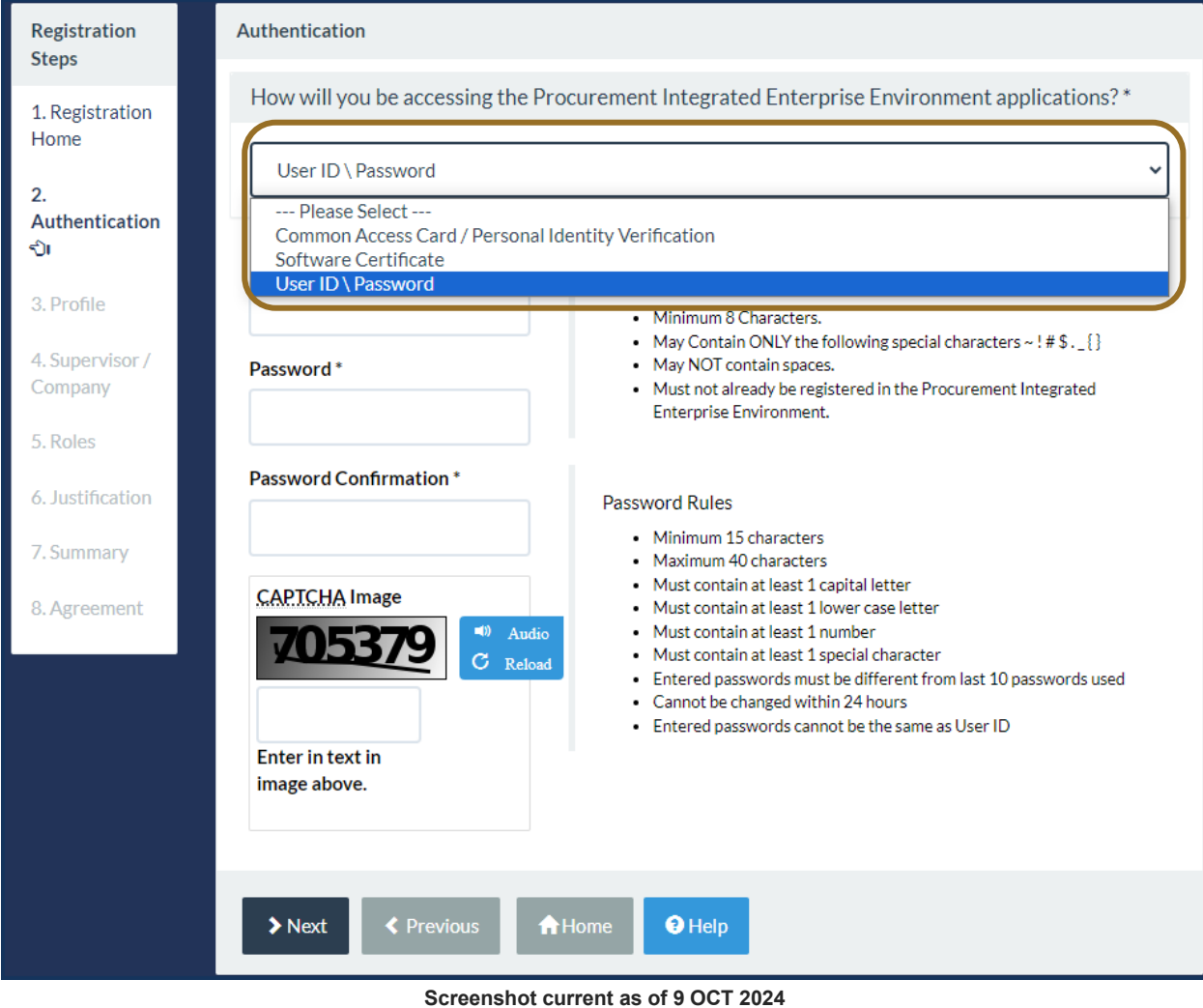

- Complete "User Profile" and "Supervisor / Agency" information
- Select "SPRS Supplier Performance Risk System" from Application list
- Select one or both roles from User Roles list
- Click "Add Roles"

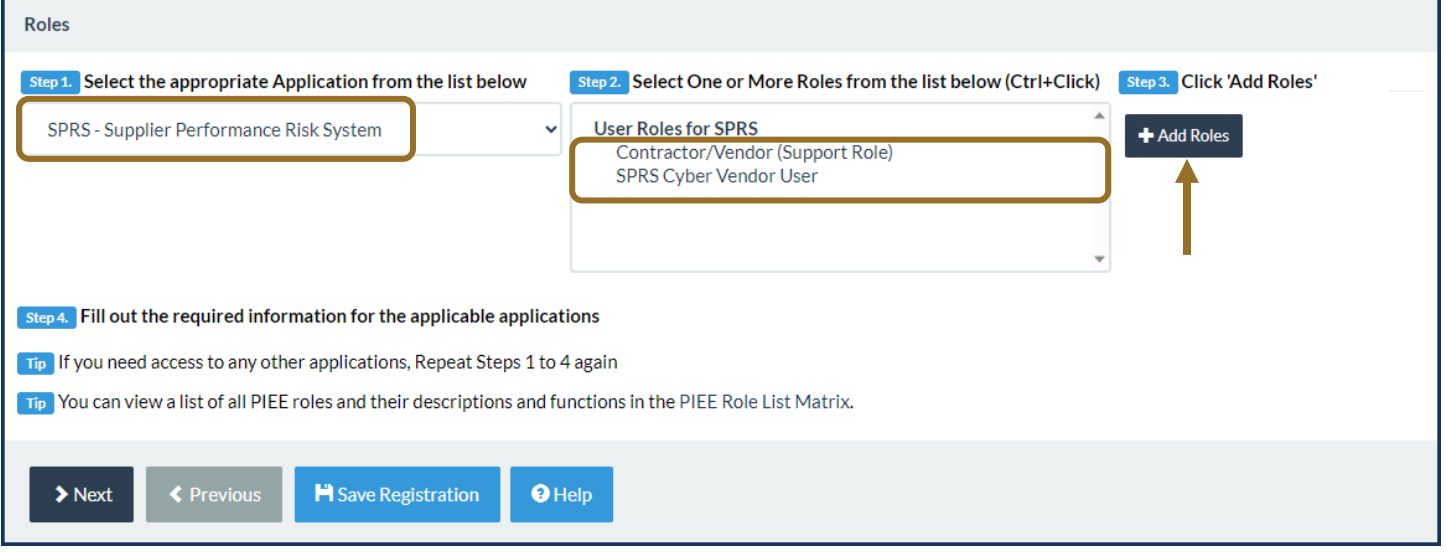

**Screenshot current as of 9 OCT 2024**

• Enter "Location Code / CAGE"

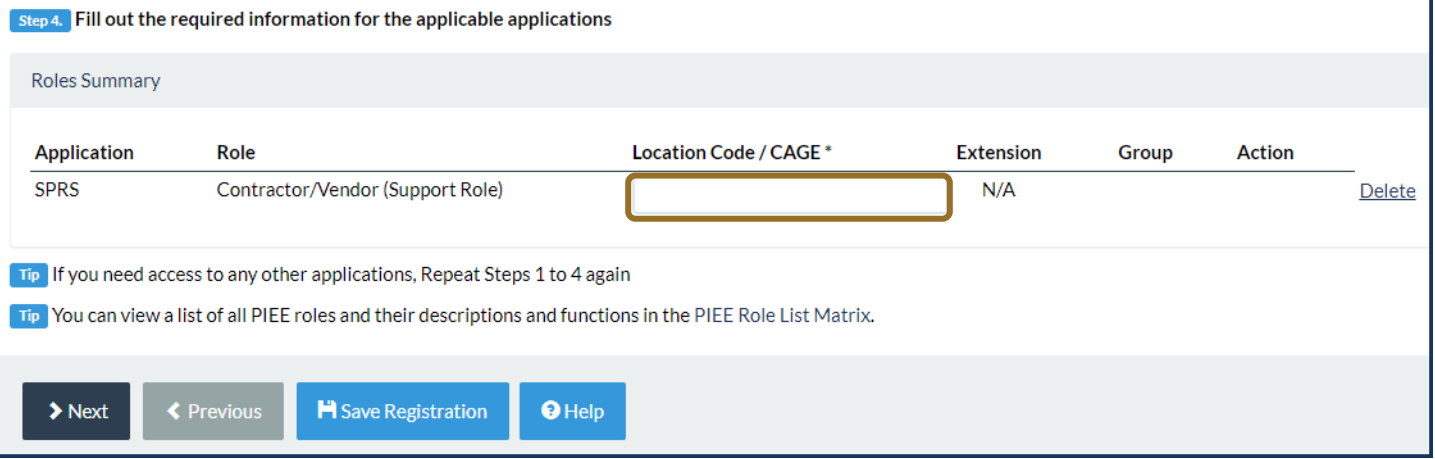

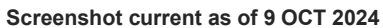

*NOTE:* Request access to multiple CAGEs by repeating the Role steps for each CAGE. If requesting the "SPRS Cyber Vendor User" role, access to one of the CAGEs in a CAGE hierarchy provides access to all. CAGE hierarchy is identified by the System for Award Management (SAM) based on entity registration data.

• Follow the prompts to complete Registration steps 6-8: Justification, Summary, and Agreement.

PIEE access is granted when registration is completed.

Access to SPRS requires CAM activation.

• **Important: If there is only one CAM designated for a CAGE and that CAM is requesting access**: contact the PIEE Help Desk, [disa.global.servicedesk.mbx.eb-ticket-requests@mail.mil,](mailto:disa.global.servicedesk.mbx.eb-ticket-requests@mail.mil) to request activation.